# 查看操作日志

系统将对用户在Smartbi中的登录、注销、对报表的各种操作、对业务查询的各种操作、对资源文件的导入导出等操作情况进行记录,并将所有记录发布在报 表中,形成操作日志报表。

查看操作日志是指查看所有用户对系统操作的记录列表。

删除操作日志是指删除掉某个时间段的操作日志。

#### 示例描述

 当用户在系统中执行某一操作后,在操作日志报表中会记录该操作直接产生的操作类型及其间接引起的其它操作类型。如:用户打开一个已存在的可 视化查询不进行任何操作的前提下单击工具栏中的 **保存** 按钮,已知该查询只有三个输出字段。我们对这个场景中的操作进行如下分析:

打开可视化查询进入到查询定制界面时,该操作的类型为"浏览可视化查询"。

当对可视化查询不进行任何操作即保存时,是对可视化查询进行了更新操作。在Smartbi中,对可视化的更新处理方式为:先将可视化查询下原有输出 字段一个一个删除后,再重新读取字段载入。因此在该操作中,有以下操作类型记录:

- 分别删除三个输出字段对应的操作类型为"删除资源节点"。
- 保存时对应的操作类型为"修改可视化查询"。

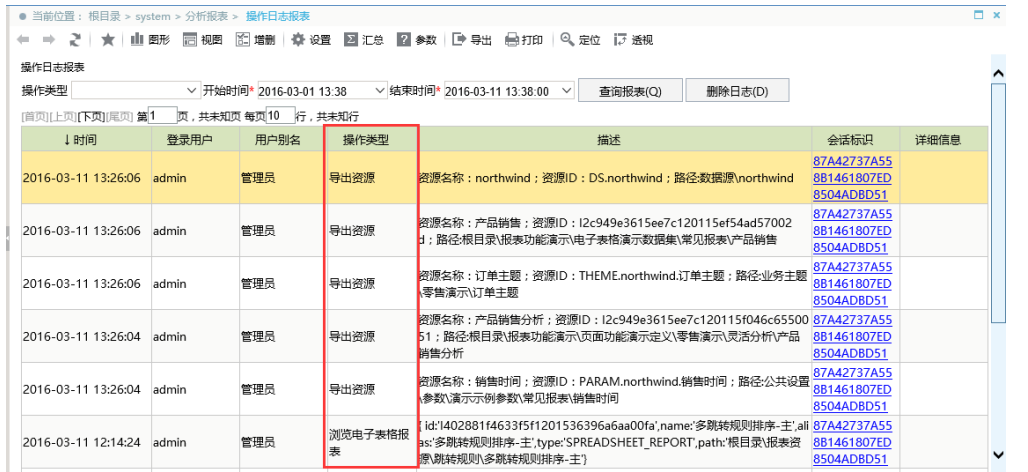

### 操作入口

• 单击"系统运维"界面的快捷方式 查看操作日志,弹出"操作日志查询"窗口展示操作日志报表。

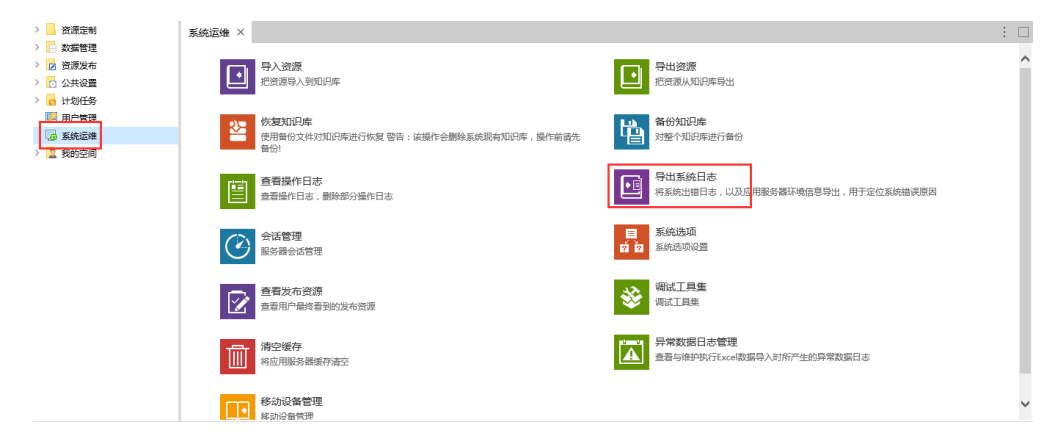

切换到 "定制管理"-"资源定制"->"system"目录->"分析报表"目录,点击"操作日志报表"

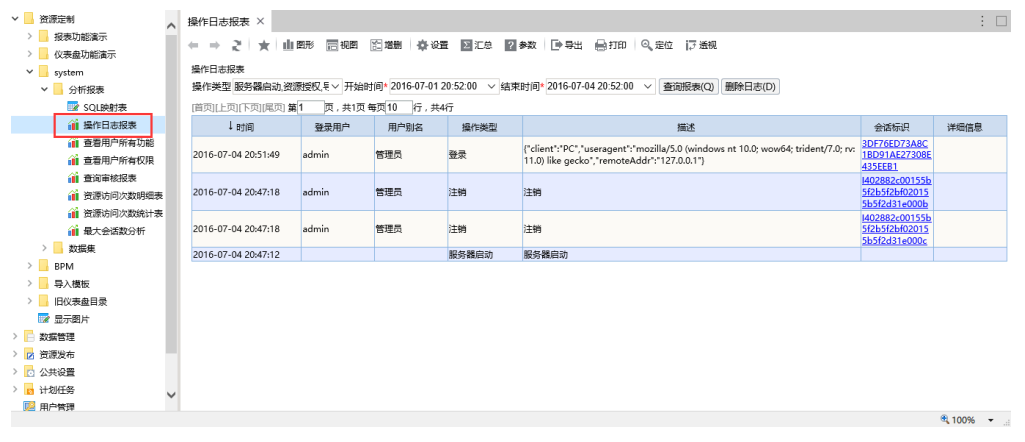

## 窗口介绍

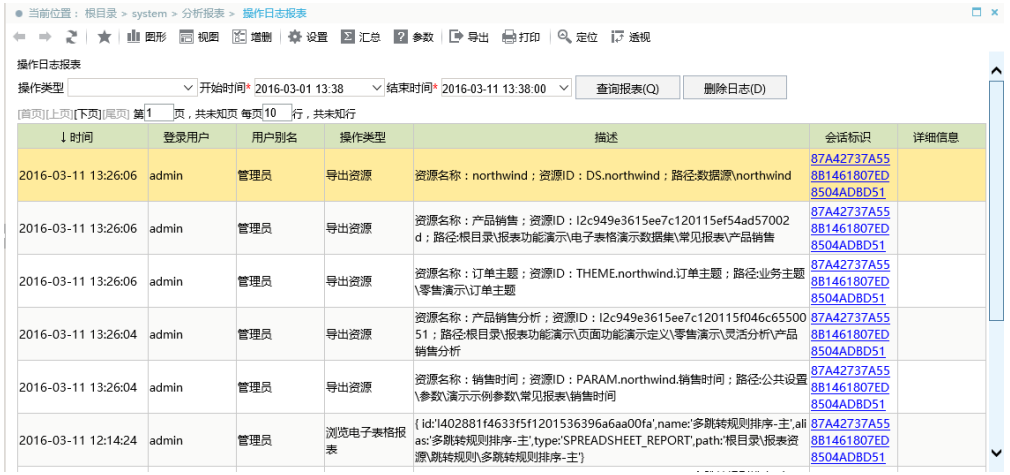

操作日志查询窗口中各过滤条件和报表字段所表示的含义说明如下:

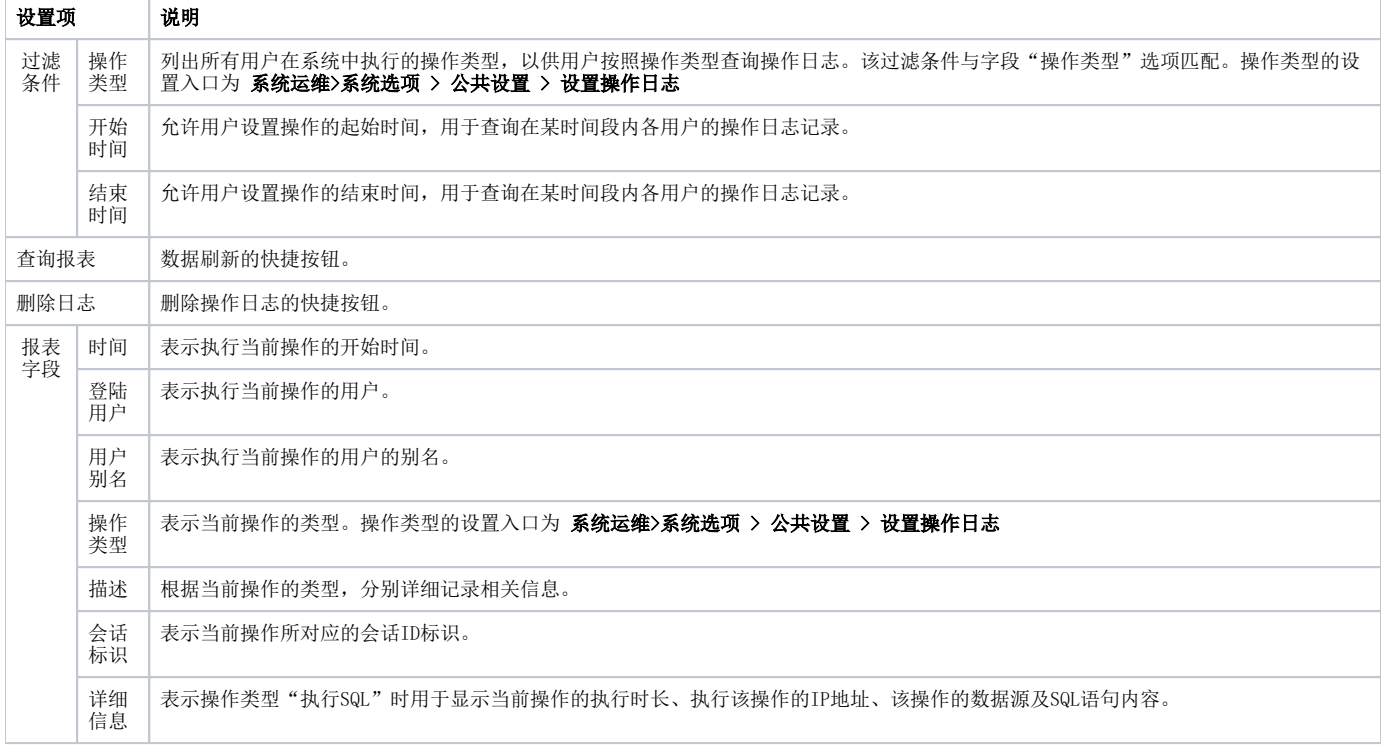

操作日志报表本身是基于产品中的灵活分析创建的,因此它的操作支持数据刷新、图形分析、视图选择、字段删除/添加/隐藏、导出、打印、翻页等功能。 具体内容请参见灵活分析。

#### 操作日志原理

Smartbi中操作信息等是储存在知识库中t\_opreationlog表中。

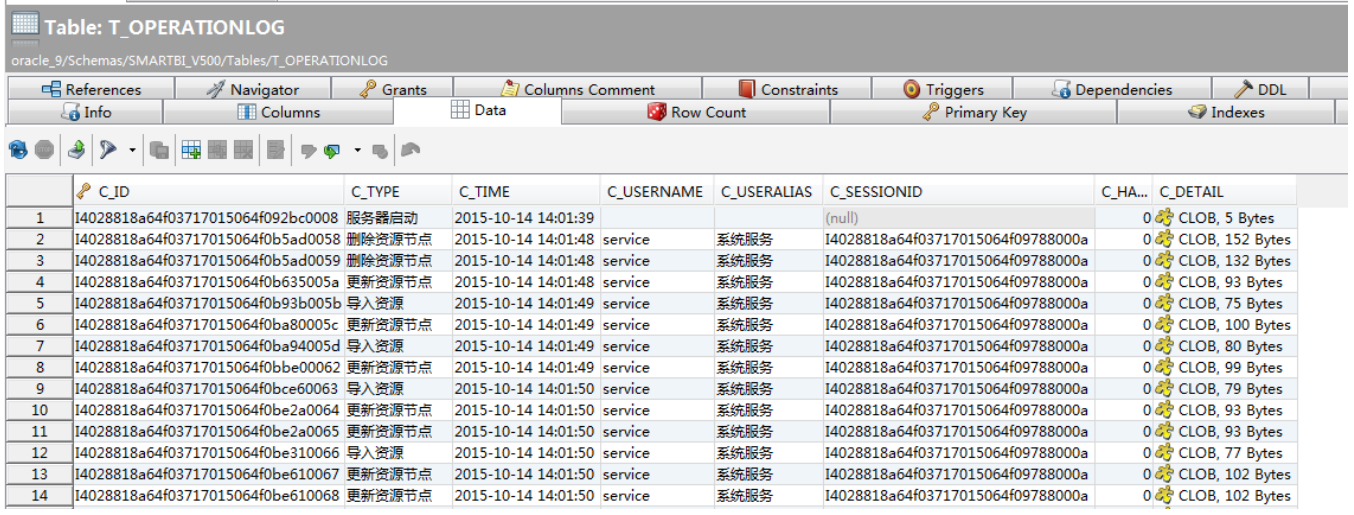

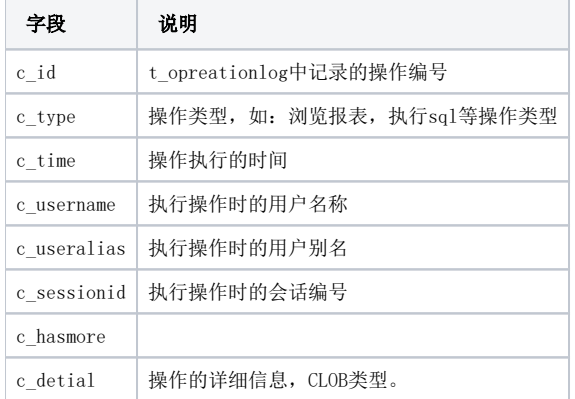

系统中的查看操作日志报表,是通过sql查询t\_opreationlog表获取。

select c\_username,c\_useralias,c\_type,c\_detail,c\_time,c\_sessionid, case (c\_has\_more) when 1 then c\_id else N" end as more\_detail from t\_operationlog

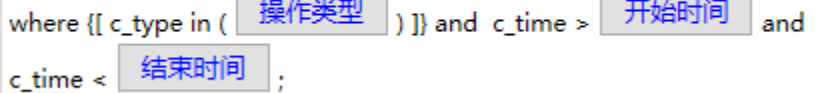

可以实现sql对t\_opreationlog进行查询,获取需要的信息。

如下sql,查询某个ID为'I40289b8631416d96014d3170df4704ef'的页面的浏览操作信息。知识库类型为oracle。

```
select * from t_operationlog where c_type like '%%' and substr(to_char(c_detail),instr(to_char(c_detail
),'id',1,1) +4 ,instr(to_char(c_detail),',',1,1)-instr(to_char(c_detail),'id',1,1)-5)
='I40289b8631416d96014d3170df4704ef'
```
其中, c\_detail字段数据如下:

Use Wrapped Editor (automatic word wrap)

1 {id:'I40289b8631416d96014d3170df4704ef',name:'HomePage',alias:'HomePag